#### **VIII Edición Premio Nacional de Iniciación a la Investigación Tecnológica**

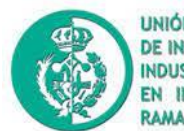

**UNIÓN DE ASOCIACIONES** DE INGENIEROS TÉCNICOS **INDUSTRIALES Y GRADUADOS** EN INGENIERÍA DE LA RAMA INDUSTRIAL DE ESPAÑA

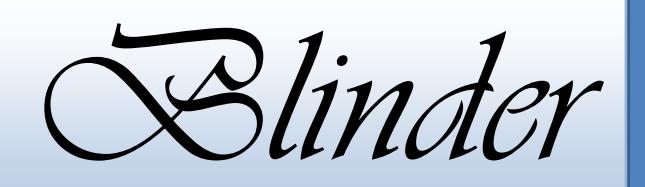

#### ALUMNOS:

- Celia Alonso López
- Carla Soler Sánchez
- Alba Morcillo Fernández
- Sara Rodríguez Camargo
- Héctor Lloret García.

#### PROFESORA:

Mª Elena Sánchez Albarrán

**CURSO 2022-2023**

### AGRADECIMIENTOS

Agradecemos la colaboración a Leire Rodríguez de la Iglesia y a Youssef Fahim Rida por su ayuda en la creación del proyecto. Gracias a la clase de 3º ESO C por su ayuda y apoyo en todo momento.

Agradecer también a nuestra profesora Mª Elena Sánchez Albarrán por disponer de una paciencia infinita con nosotros, por ayudarnos siempre que puede y por ser una magnifica profesora y persona.

### RESUMEN

Este proyecto se ha desarrollado con la idea de buscar solución a la necesidad que se encuentran las personas invidentes a la hora de hacer la compra.

Existen diferentes soluciones a este problema, para nosotros la creación de un robot que siga un recorrido y que utilizando una aplicación de móvil que convierta los códigos QR de un determinado producto en un mensaje de sonido, puede hacer que solucione la vida de estas personas.

### **Indice**

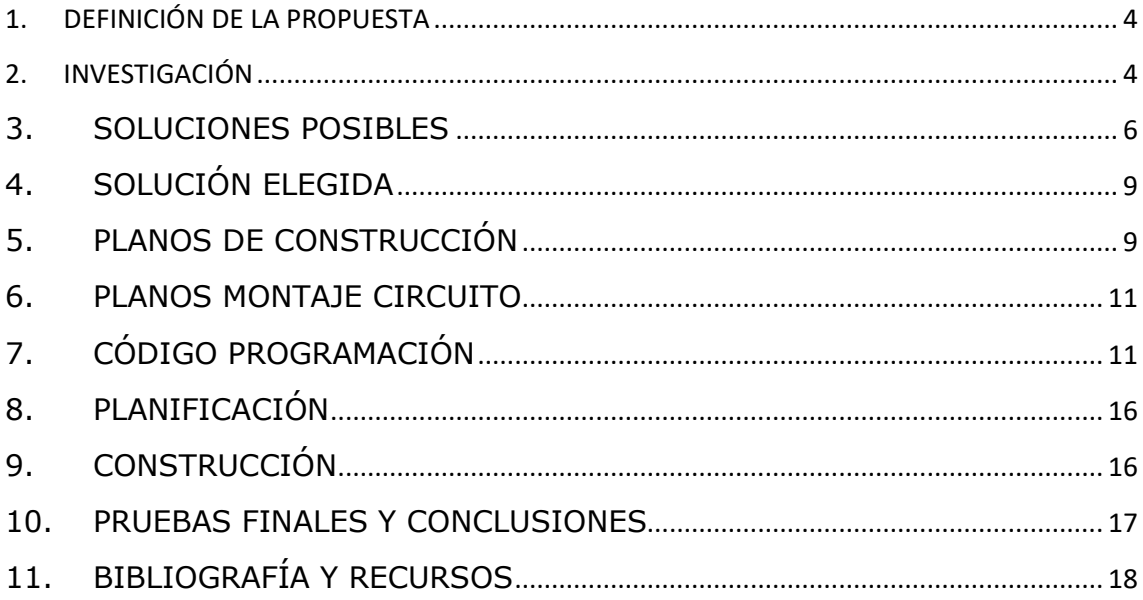

## <span id="page-3-0"></span>1. DEFINICIÓN DE LA PROPUESTA

A partir de la visualización del siguiente video, la profesora de Tecnología y Digitalización Elena Sánchez Albarrán nos propuso poner solución a la necesidad presentada: <https://youtu.be/Qg8GjQ9UI8A>

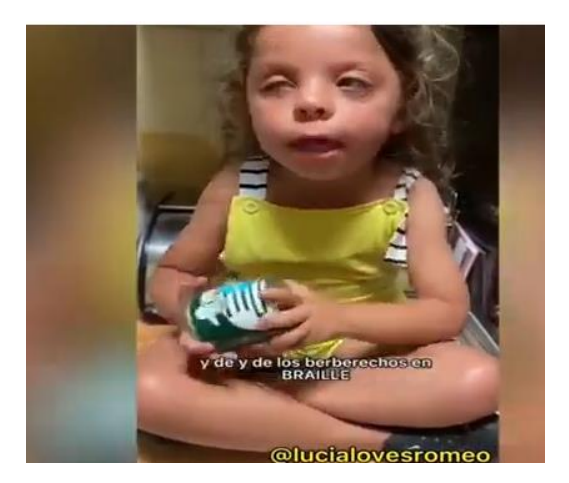

En este video se observa como un niño invidente no puede hacer la compra sin depender de nadie.

Con los conocimientos adquiridos en clase de Tecnología y Digitalización hemos ideado un robot que pueda seguir un recorrido y un sistema de escaneo de códigos QR donde esté implementada la información del producto.

### <span id="page-3-1"></span>2. INVESTIGACIÓN

Si nos ponemos en la piel de una persona ciega el movernos en un supermercado con soltura es muy difícil. Una persona invidente necesita conocer una zona muy bien, recorriéndola muchas veces. Además, necesitan la ayuda de una persona o animal guía para saber cuándo y cómo moverse. Además, el bastón les ayuda, gracias al dibujo de las baldosas, cómo hacer un recorrido. Por otro lado, la información sobre los productos que se vaya a comprar, si no es a través de un lenguaje en braile o un mensaje sonoro, no pueden conocer esa información. Por todo ello, creemos que la solución debería ser la que a continuación se describe:

- 1. Al problema de que el robot siga un recorrido utilizaremos un Robot siguelíneas para ello vamos a necesitar:
- La plataforma que nos permitirá conseguir el movimiento de nuestro robot está compuesta por los siguientes elementos:
	- 2 motores de corriente continua (motor CC) acoplados a ruedas neumáticas se encargan de dar tracción
	- Una rueda loca central permitirá que pueda girar.
	- El portapilas de 4 pilas AA nos permitirá alimentar nuestro dispositivo.
	- Una base de contrachapado hará de chasis
- Placa arduino UNO
- Placa base
- Un driver L298n
- Dos sensores infrarrojos TCRT500
- Cables de conexiones
- 2. Al problema de conocer la información de los productos para personas invidentes se utilizará inteligencia artificial. Se incorporará la información de los productos en un código QR donde la inteligencia artificial lo traducirá en un mensaje sonoro.

### <span id="page-5-0"></span>3. SOLUCIONES POSIBLES

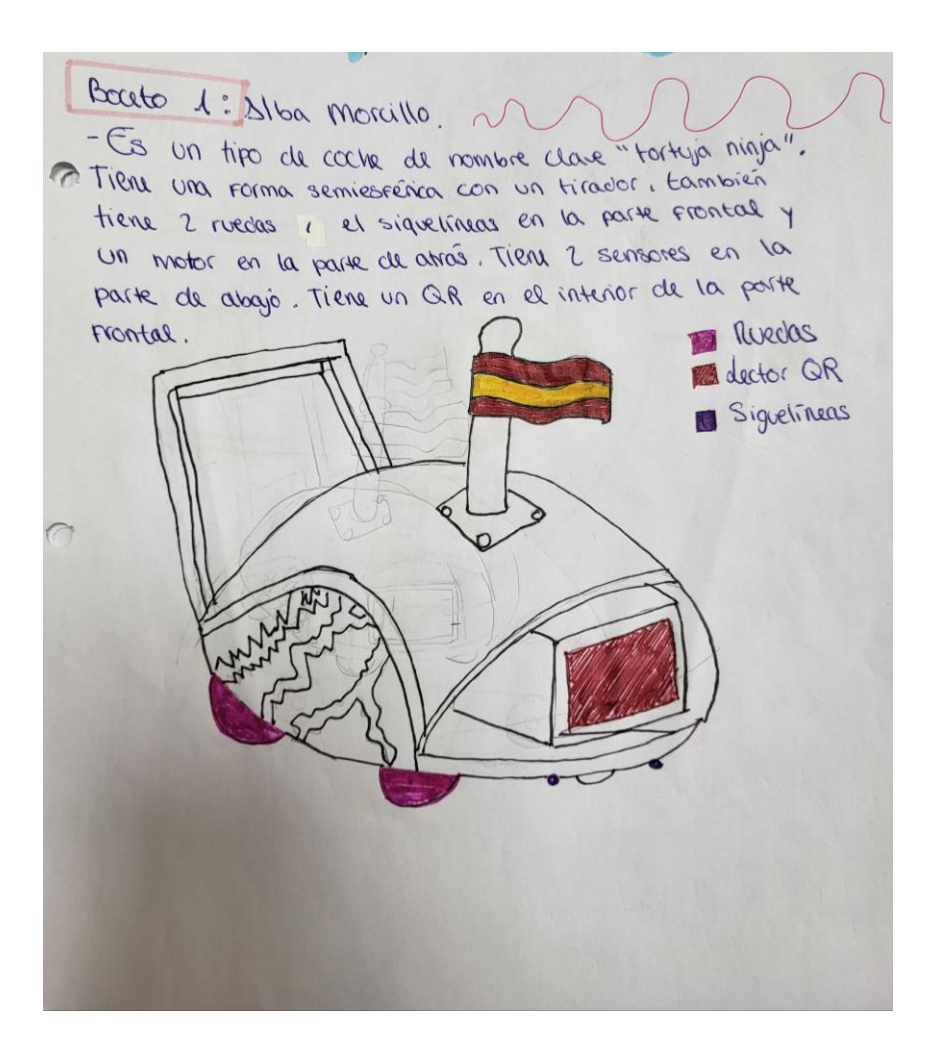

Página 6 | 18

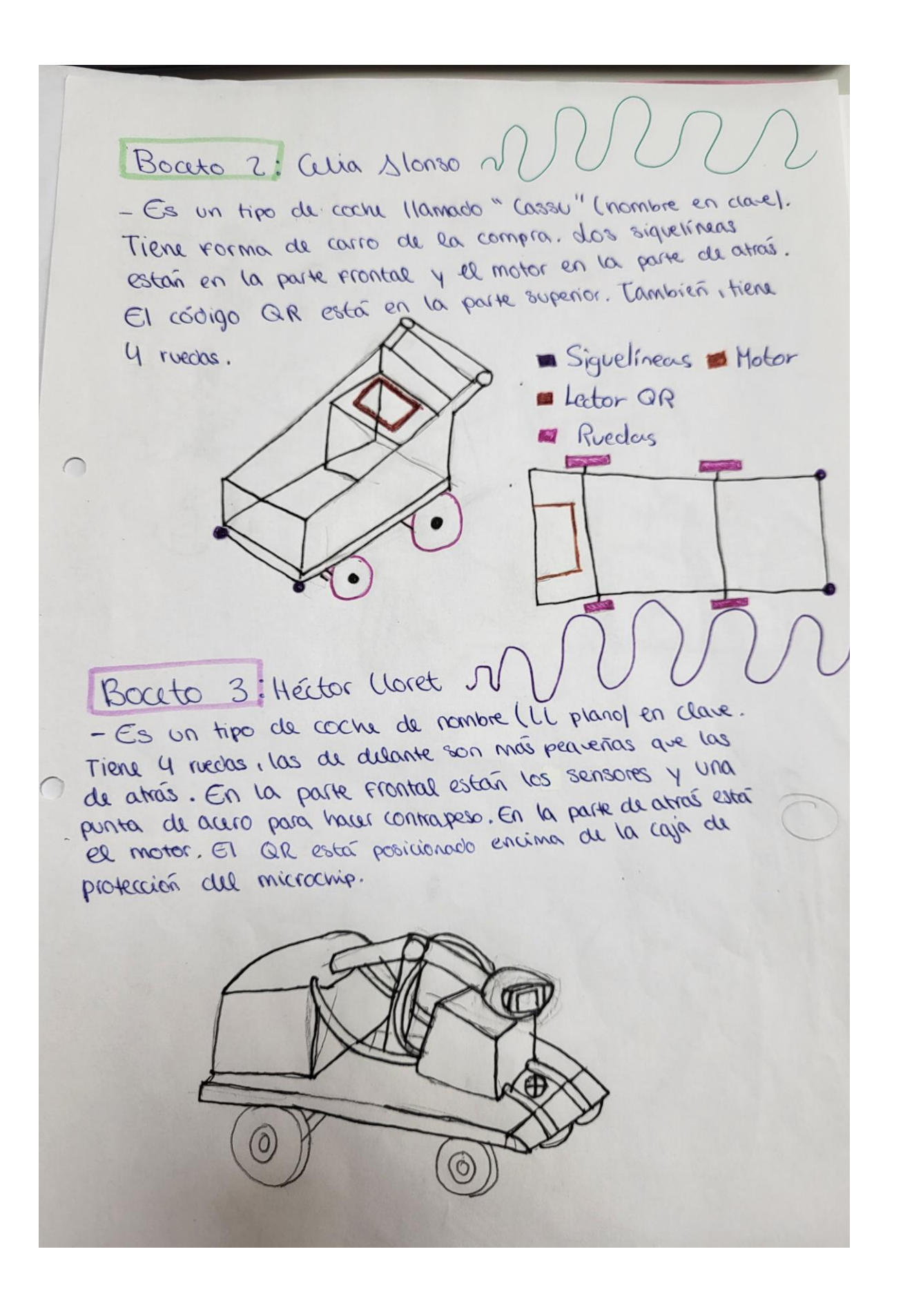

Página 7 | 18

Boceto 4: Mario Cepeda - Es un tipo de coche con nombre en ceave "KROKRI-COA". Tiene 4 ruedes. El motor está en la parte de atras con Un tirador en la parte de alonte donde tiene las sensores Bouto 5: Sara Rodríguez - Es un tipo de coche llamado "Furgoneta" (nombre en cease) Tiene Forma rectangular con 4 ruedas. En la parte de delane<br>hay 4 sensores : 2 siguelineas y 2 de movimiento. Incorporation<br>lhay 4 sensores : 2 siguelineas y 2 de movimiento. Incorporationado<br>una placa solar en la parabhis INOTOR B SENSORES DMECANISNO E RUEDAS DIECTOR GR. Cables DE CONFRIGN BPLACA SOLAR

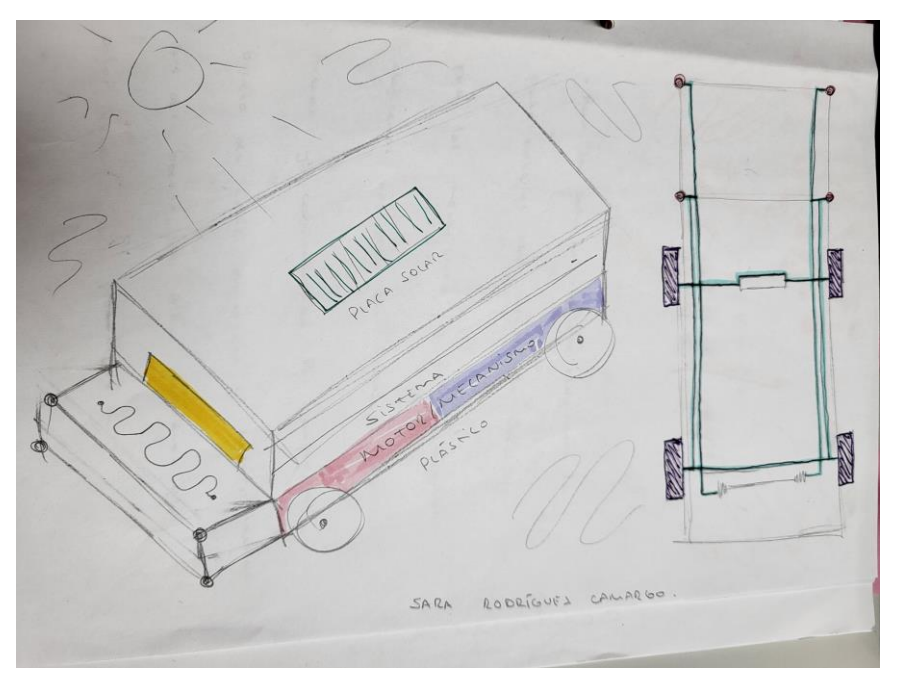

## <span id="page-8-0"></span>4. SOLUCIÓN ELEGIDA

De todas las posibles soluciones posibles creemos que la mejor se adapta a nuestras circunstancias es la última con algunas modificaciones.

Un ejemplo de estas modificaciones son:

- El cambio de ruedas (de 4 ruedas a 3, una de ellas es una rueda loca)

-El motor pasaría a estar en la parte trasera.

-El capó y el chasis ha desaparecido.

-La placa solar desaparece ya que no tendría sentido al ser un robot para interiores.

## <span id="page-8-1"></span>5. PLANOS DE CONSTRUCCIÓN

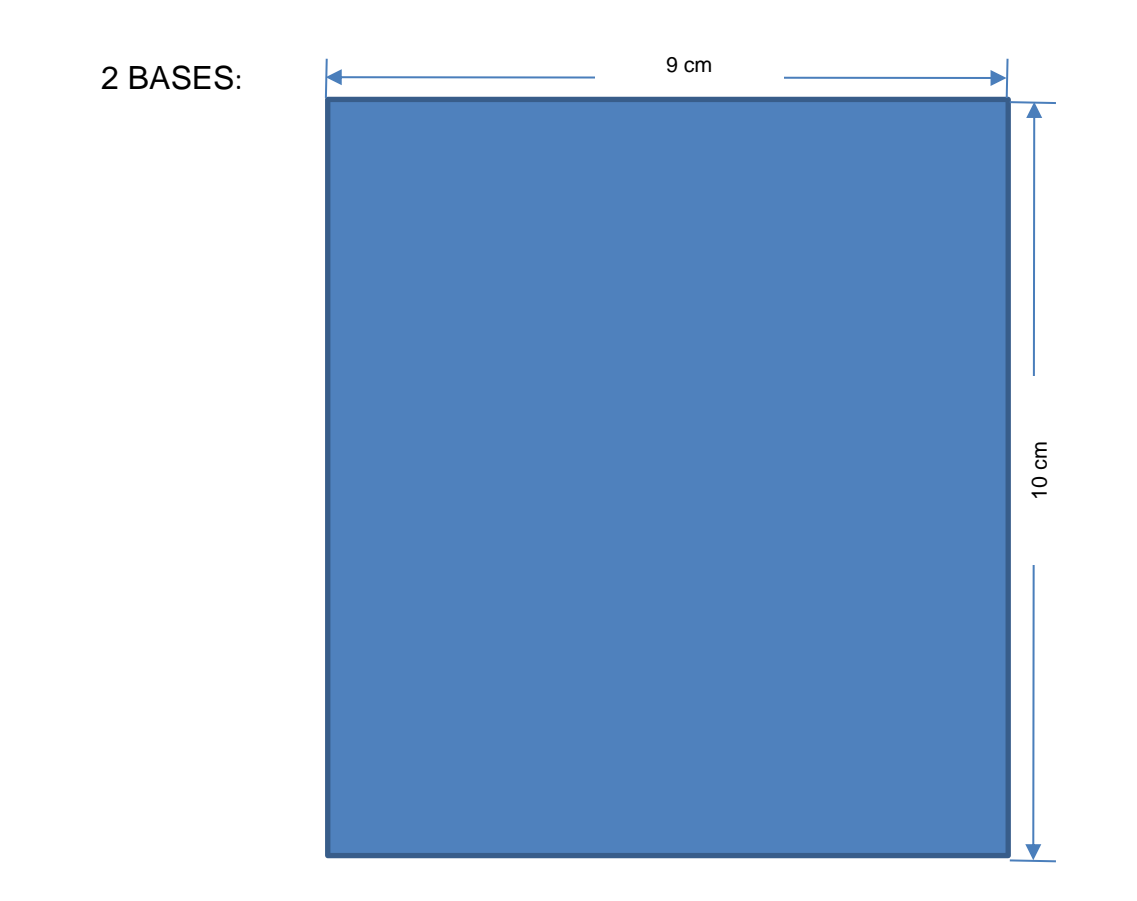

#### 4 PATAS:

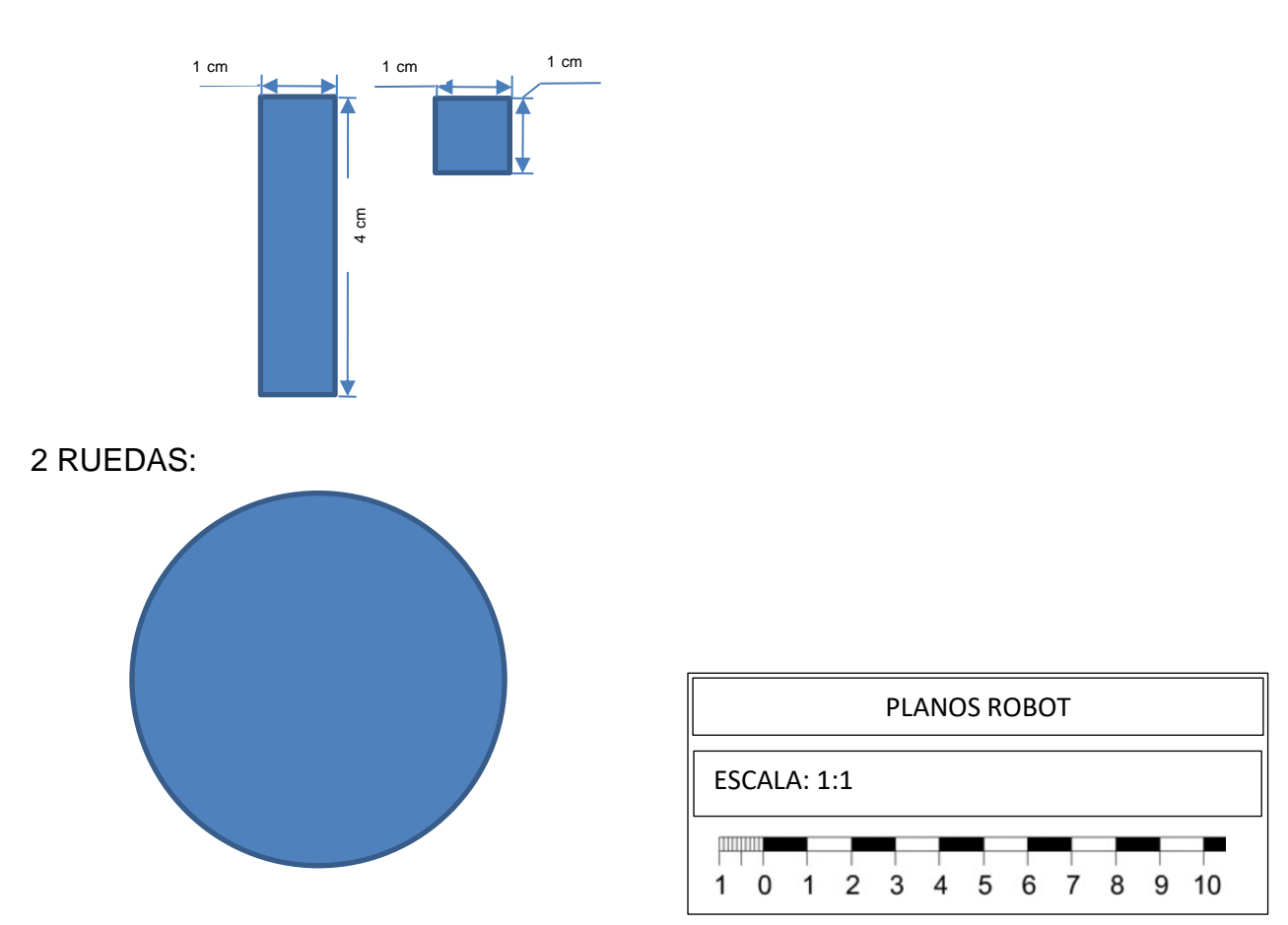

### <span id="page-10-0"></span>6. PLANOS MONTAJE CIRCUITO

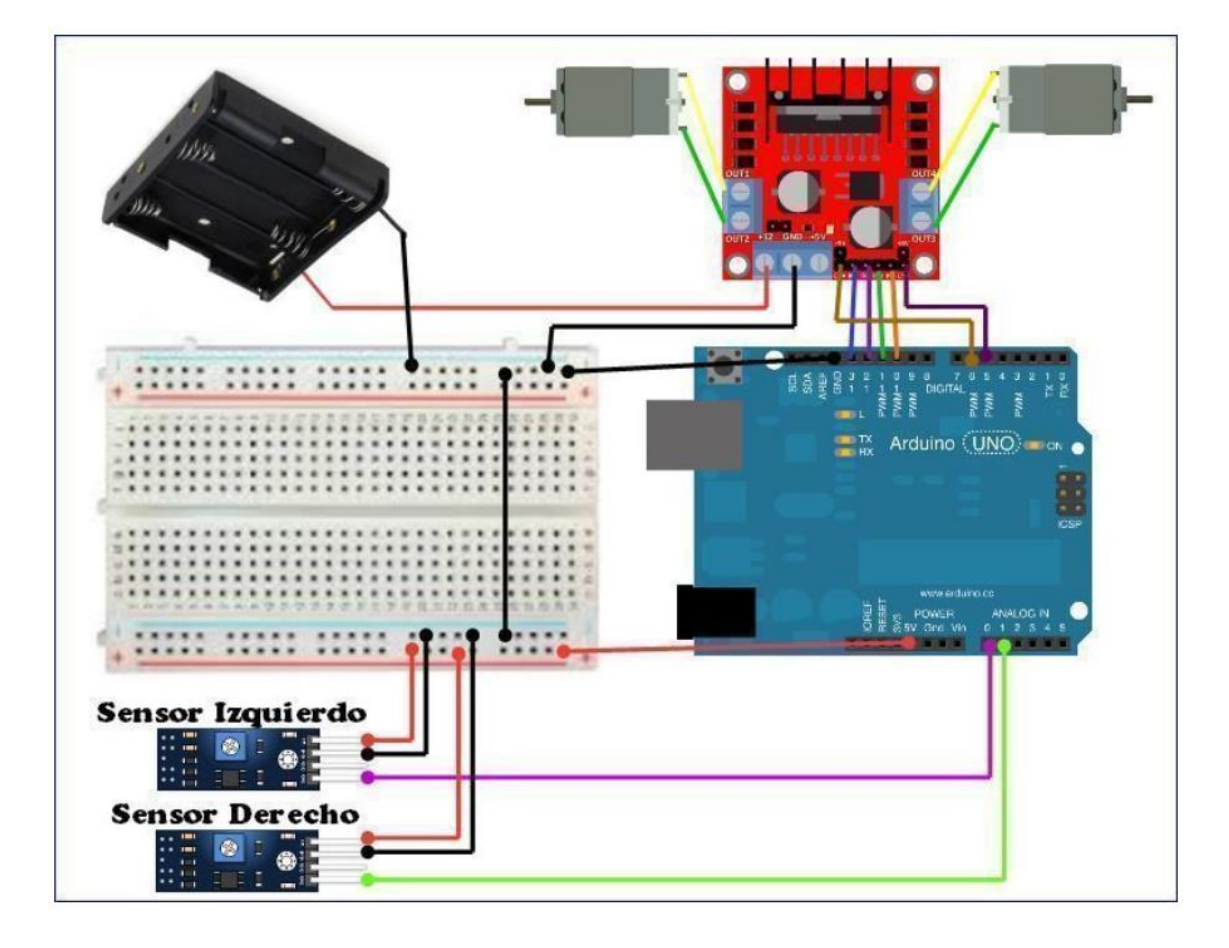

## <span id="page-10-1"></span>7. CÓDIGO PROGRAMACIÓN

#### En el programa IDE de Arduino copiaremos el siguiente código:

- 1. *// Definición de variables y constantes relacionadas con el motor izquierdo*
- 2. const int IN1 = 13; *// Pin digital 13 para controlar sentido giro motor izquierdo*
- 3. const int IN2 = 12; *// Pin digital 12 para controlar sentido giro motor izquierdo*
- 4.
- 5. *// Definición de variables y constantes relacionadas con el motor derecho*
- 6. const int IN3 = 11; *// Pin digital 11 para controlar sentido giro motor izquierdo*
- 7. const int IN4 = 10; *// Pin digital 10 para controlar sentido giro motor izquierdo*
- 8.

```
9.
10. // Definición de variables y constantes relacionadas con los 
  sensores IR
11. int lecturaSensorIzq; // Almacena el valor de la lectura del 
  sensor izquierdo
12. int lecturaSensorDer; // Almacena el valor de la lectura del 
  sensor derecho
13. const int sensorIzqPin = A1; // El sensor izq irá conectado 
  al pin analógico A0
14. const int sensorDerPin = A0 ; // El sensor derecho 
  irá conectado al pin analógico A1
15.
16. void setup()
17. {
18. // Se declaran todos los pines como salidas
19. // Pines asociados a los motores
20. pinMode (IN1, OUTPUT);
21. pinMode (IN2, OUTPUT);
22. pinMode (IN3, OUTPUT);
23. pinMode (IN4, OUTPUT);
24. pinMode( sensorIzqPin , INPUT) ;
25. pinMode( sensorDerPin , INPUT) ;
26. Serial.begin(9600); // Se inicia el puerto de 
  comunicaciones en serie
27. }
28.
29. void loop()
30. {
31.
32. lecturaSensorIR(); // Se lee el valor de los sensores IR
33. // Se analiza el resultado de los sensores para hacer que 
 el robot siga la línea negra
34.
35. // Si el resultado de ambos sensores es 0 (zona blanca) el 
  robot sigue se para
36. if(lecturaSensorIzq == 0 \&\& lecturaSensorDer == 0)
37. {
38. robotParar(); // El robot para
39.
40. }
41. // Si el izquierdo retorna 0 (zona blanca) y el derecho 1 
  (negra) el robot gira derecha
42. if (lecturaSensorIzq == 0 && lecturaSensorDer == 1)
43. {
44. robotDerecha();
45. // El robot gira a la derecha
46.
47. }
```
P á g i n a 12 | 18

48. *// Si el izquierdo retorna 1 (zona negra) y el derecho 0 (blanca) el robot gira izquierda* 49. if (lecturaSensorIzq == 1  $\&&$  lecturaSensorDer == 0) 50. { 51. robotIzquierda(); 52. 53. } 54. *// Si ambos sensores retornan 0 (zona negra) el robot sigue recto* 55. if (lecturaSensorIzq == 1 && lecturaSensorDer == 1) 56. { 57. robotAvance(); *// El robot avanza* 58. Serial.println("robot avanza"); 59. } 60. 61. } 62. */\** 63. *Función lecturaSensorIR: leerá el valor del sensor de infrarrojos TCRT5000* 64. *y lo almacena en una variable. Dicho sensor retornará el valor 0 (LOW) si* 65. *el sensor está en zona blanca y el valor 1 (HIGH) si el sensor está en zona* 66. *negra.* 67. *\*/* 68. void lecturaSensorIR() 69. { 70. lecturaSensorIzq = digitalRead(sensorIzqPin); *// Almacena la lectura del sensor izquierdo* 71. lecturaSensorDer = digitalRead(sensorDerPin); *// Almacena la lectura del sensor derecho* 72. 73. Serial.println("El valor del sensor izquierdo es "); 74. Serial.println(lecturaSensorIzq); 75. 76. Serial.println("El valor del sensor derecho es "); 77. Serial.println(lecturaSensorDer); 78. 79. } 80. */\** 81. *Función robotAvance: esta función hará que ambos motores se activen a máxima potencia* 82. *por lo que el robot avanzará hacia delante* 83. *\*/* 84. void robotAvance() 85. { 86. *// Motor izquierdo*

P á g i n a 13 | 18

```
P á g i n a 14 | 18
87. // Al mantener un pin HIGH y el otro LOW el motor gira en 
 un sentido
88. digitalWrite (IN1, HIGH);
89. digitalWrite (IN2, LOW);
90.
91. // Motor derecho
92. // Al mantener un pin HIGH y el otro LOW el motor gira en 
 un sentido
93. digitalWrite (IN3, HIGH);
94. digitalWrite (IN4, LOW);
95. }
96. /*
97. Función robotRetroceso: esta función hará que ambos motores 
  se activen a máxima potencia 
98. en sentido contrario al anterior por lo que el robot 
  avanzará hacia atrás
99. */
100. void robotRetroceso()
101. {
102. // Motor izquierdo
103. // Al mantener un pin LOW y el otro HIGH el motor gira en 
  sentido contrario al anterior
104. digitalWrite (IN1, LOW);
105. digitalWrite (IN2, HIGH);
106.
107. // Motor derecho
108. // Al mantener un pin LOW y el otro HIGH el motor gira en 
  sentido contrario al anterior
109. digitalWrite (IN3, LOW);
110. digitalWrite (IN4, HIGH);
111. }
112.
113. /*
114. Función robotDerecha: esta función acccionará el motor 
  izquierdo y parará el derecho
115. por lo que el coche girará hacia la derecha (sentido 
  horario)
116. */
117. void robotDerecha()
118. {
119. // Motor izquierdo
120. // Se activa el motor izquierdo
121. digitalWrite (IN1, HIGH);
122. digitalWrite (IN2, LOW);
123.
124. // Motor derecho
125. // Se para el motor derecho
126. digitalWrite (IN3, LOW);
```

```
127. digitalWrite (IN4, HIGH);
128.
129. }
130. /*
131. Función robotIzquierda: esta función acccionará el motor 
  derecho y parará el izquierdo
132. por lo que el coche girará hacia la izquierda (sentido 
  antihorario)
133. */
134. void robotIzquierda ()
135. {
136. // Motor izquierdo
137. // Se para el motor izquierdo
138. digitalWrite (IN1, LOW);
139. digitalWrite (IN2, HIGH);
140.
141. // Motor derecho
142. // Se activa el motor derecho
143. digitalWrite (IN3, HIGH);
144. digitalWrite (IN4, LOW);
145. }
146. /*
147. Función robotParar: esta función parará ambos motores
148. por lo que el robot se parará.
149. */
150. void robotParar()
151. {
152. // Motor izquierdo
153. // Se para el motor izquierdo
154. digitalWrite (IN1, LOW);
155. digitalWrite (IN2, LOW);
156.
157. // Motor derecho
158. // Se para el motor derecho
159. digitalWrite (IN3, LOW);
160. digitalWrite (IN4, LOW);
161.
162. }
163.
```
Una vez tengamos el código escrito, daremos verificar y si no existe ningún error lo subiremos para cargar el programa en la placa.

# <span id="page-15-0"></span>8. PLANIFICACIÓN

Una vez que los primeros pasos del proyecto se han resuelto, es decir, tener una lluvia de estrellas con diferentes posibles soluciones y elegida una de entre todas ellas se procede a los siguientes pasos:

- 1. Construcción maqueta de un supermercado
- 2. Construcción prototipo robot
- 3. Montaje de circuitos
- 4. Programación de la placa Arduino
- 5. Generar códigos QR
- 6. Pruebas y conclusiones
- 7. Difusión de ideas.
- 8. Prueba inicial.
- 9. Puesta al día.
- 10. Conclusiones.
- 11. Venta del prototipo.

## <span id="page-15-1"></span>9. CONSTRUCCIÓN

Hemos diseñado el boceto del robot, por grupos y con la madera (base) de las medidas que nos dijo la profesora Elena Sánchez hemos diseñado también el supermercado con una idea base de un Aldi.

### **MAQUETA**

-El primer paso que dimos fue idear con las medidas correctas de la base las paredes de nuestra maqueta, dejando a su vez un hueco para la puerta.

-A continuación, las pintamos.

-El segundo paso fue pegarlas con silicona caliente a la base de nuestra maqueta.

-Después, nos pusimos a recortar, lijar y pintar lo que serían nuestras estanterías (cartón), y las pegamos a las paredes.

-El tercer paso que hicimos fue realizar y buscar la decoración necesaria para que nuestra maqueta se convirtiera en un supermercado.

-A continuación hicimos los códigos QR de un mensaje auditivo de los productos de nuestro supermercado.

### **ROBOT**

-Primero se cortó una tabla de madera con las medidas 11 x 9 cm.

-Luego en la parte delantera se taladró 2 agujeros para la rueda loca, más tarde se cortó las 2 ruedas traseras a 3 cm de radio.

-Se hace en el centro de la base de nuestro robot un pequeño agujera en las ruedas para que estas puedan girar, pero sin desprenderse.

-Seguidamente se pegaron los 2 motores a la base, sin embargo, por unas complicaciones se tuvo que cambiar uno de los 2 motores que ejerce.

-Finalmente se colocan las pilas en la parte media de nuestro pequeño robot.

## <span id="page-16-0"></span>10. CONCLUSIONES

Hemos aprendido mucho de este proyecto, el compañerismo pues nos hemos ayudado entre nosotros nos hemos divertido durante todo el proceso. Aprender mediante un proyecto todos los conocimientos de la materia de Tecnología y Digitalización, y por último, hemos aprendido a ser resolutivos ante un problema.

Por otro lado, ha habido muchos problemas de tiempo, con lo cual la maqueta no ha quedado como pretendíamos. Por otro lado, la construcción del robot ha sido muy interesante.

Sin embargo, quitando lo malo, nos ha encantado e ilusionado participar en este gran proyecto, ya que todos sabemos, que ganemos o no, nos llevamos todo este aprendizaje.

# <span id="page-17-0"></span>11. BIBLIOGRAFÍA Y RECURSOS

- Tecnología y Digitalización 3º ESO. Editorial Donostiarra 2022
- Robot siguelíneas: [https://tecnopatafisica.com/tecno3eso/teoria/robotica/105-arduino-robot](https://tecnopatafisica.com/tecno3eso/teoria/robotica/105-arduino-robot-siguelineas)[siguelineas](https://tecnopatafisica.com/tecno3eso/teoria/robotica/105-arduino-robot-siguelineas)
- Traductor español-braille:<https://www.brailletranslator.org/es.html>
- Generador código QR: [https://app.qr-code](https://app.qr-code-generator.com/manage/?aftercreate=1&count=1)[generator.com/manage/?aftercreate=1&count=1](https://app.qr-code-generator.com/manage/?aftercreate=1&count=1)
- Revista digital Educación 3.0: [https://www.educaciontrespuntocero.com/recursos/inteligencia-artificial](https://www.educaciontrespuntocero.com/recursos/inteligencia-artificial-ia/)[ia/](https://www.educaciontrespuntocero.com/recursos/inteligencia-artificial-ia/)
- Simulador de circuitos TINKERCAD
- IDE de Arduino
- Traductor Braille:<https://www.brailletranslator.org/es.html>